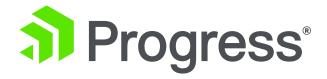

# OERA, PASOE & (some) good (best?) practices

Architecture, structure, monitoring, security

Peter Judge, Progress Software

pjudge@progress.com

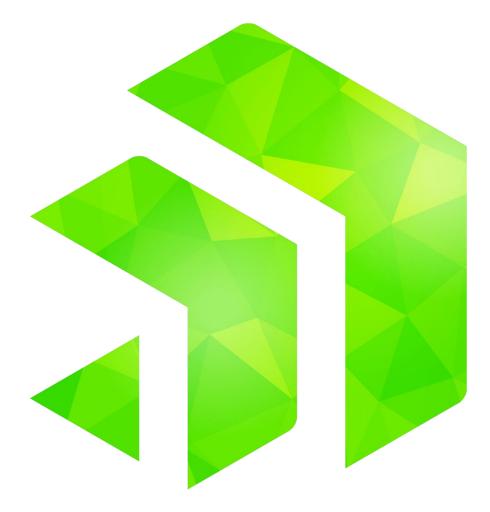

# \$ whoami

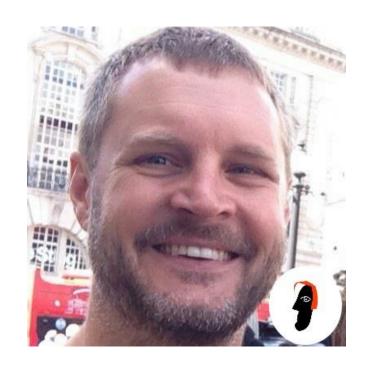

#### pjudge@progress.com

Software Architect\*

@ Progress since 2003

Integration-y stuff – Authentication Gateway, HTTP-Out, Corticon et al

OE Best Practices / OERA / AutoEdge / CCS

4GL since 1996

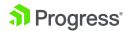

<sup>\*</sup> Aka programmer who knows PowerPoint

# **Agenda**

- OpenEdge Reference Architecture & its evolution
- Application structure & design
- Monitoring
- Troubleshooting & Logging
- Security

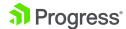

#### What is the OERA?

The OpenEdge Reference Architecture (OERA) defines the general functional categories of components that comprise an application. It can be used as a high-level blueprint for developing OpenEdge service-oriented business applications.

Each layer of the OERA consists of distinct components, each with specific characteristics, roles and responsibilities. In addition, the OERA provides guidelines as to how each of the architectural components interacts. The following diagram illustrates the component architecture and the relationships between each of the components.

https://community.progress.com/community\_groups/openedge\_architecture/w/openedgecloudarcade/866.introduction-to-the-openedge-reference-architecture

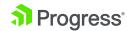

# A Brief History of OERA

- White-Papers initially published by John Sadd and Mike Omerod
- Training material, not a product component
  - Guidance for building it yourself
- Limited support in the products
  - Tools for Business Logic (T4BL) in PDSOE
  - DataView SmartObject
- "AutoEdge" sample implementation
  - Dealer & Factory applications
- https://community.progress.com/community\_groups/openedge\_ar chitecture/

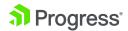

# OpenEdge Reference Architecture (OERA)

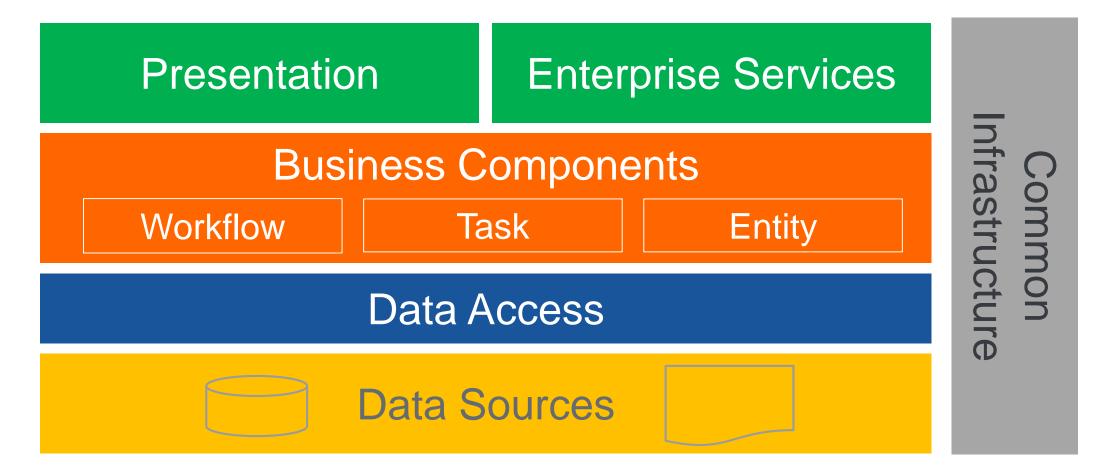

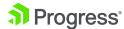

# OpenEdge Reference Architecture (OERA)

Enterprise Services (API) Presentation (UI) Service Interfaces Common nfrastructure Business Components Workflow Entities Tasks Data Access **Data Sources** Domain Services (\*aaS)

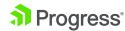

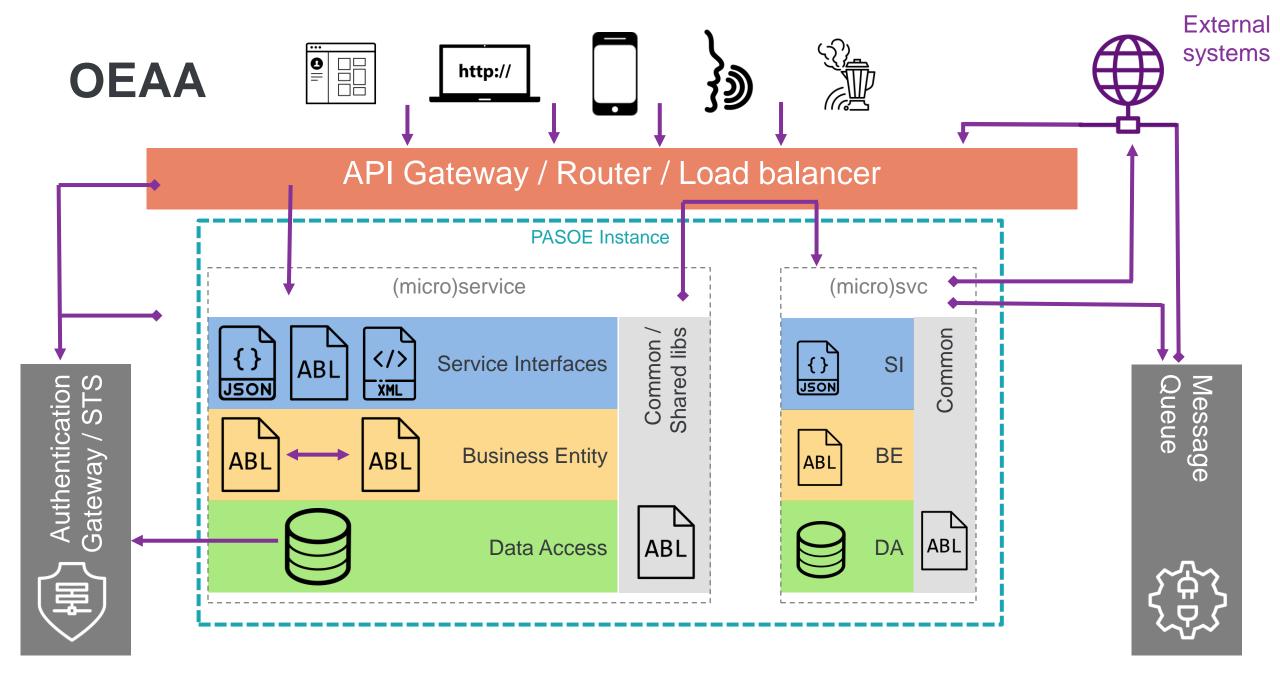

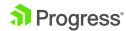

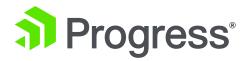

# Progress Application Server for OpenEdge

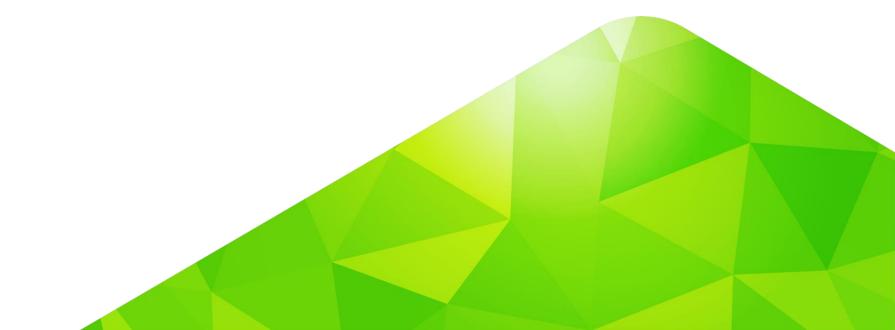

#### **Application server components**

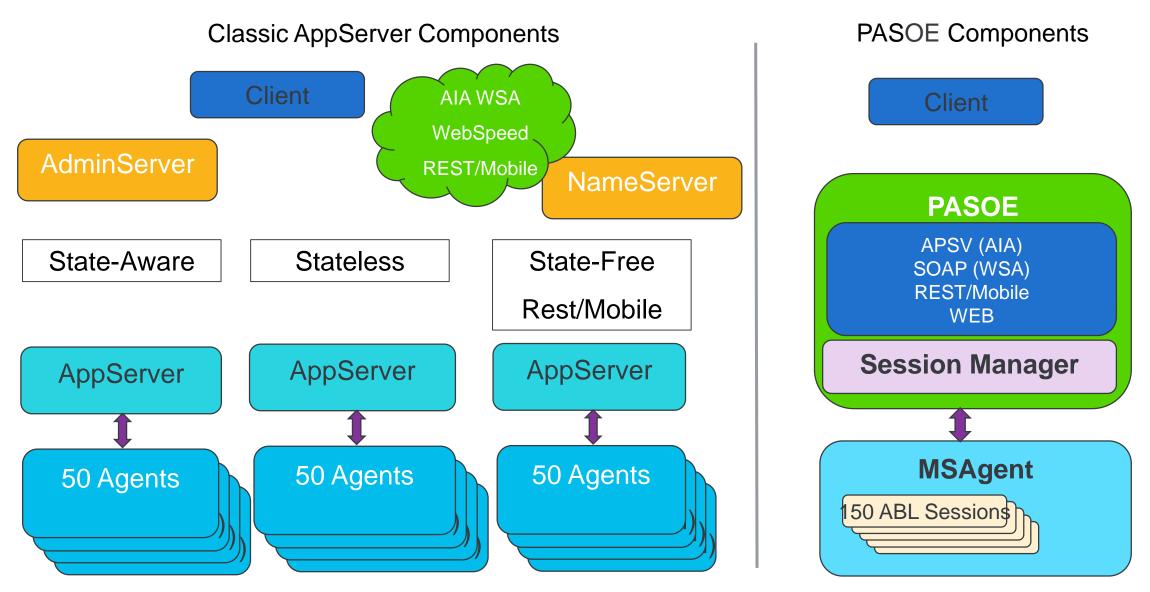

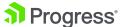

# **Application and URI design**

- Webapps and URI spaces
- Number of ABL applications
- Deployment aspects

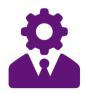

Administrator

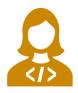

**Application Developer** 

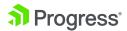

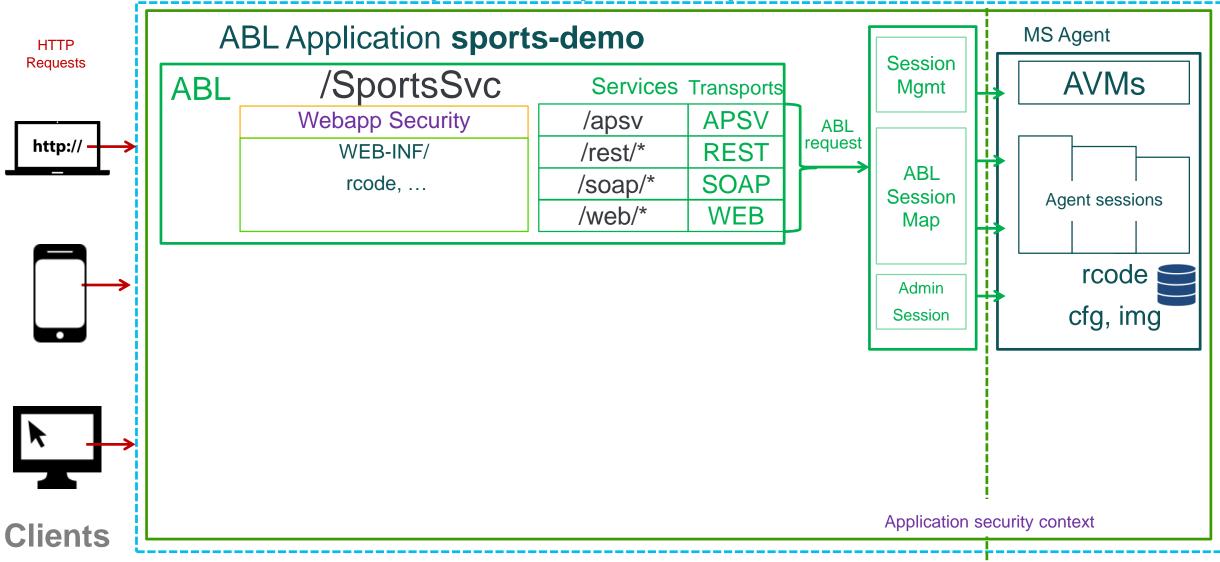

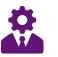

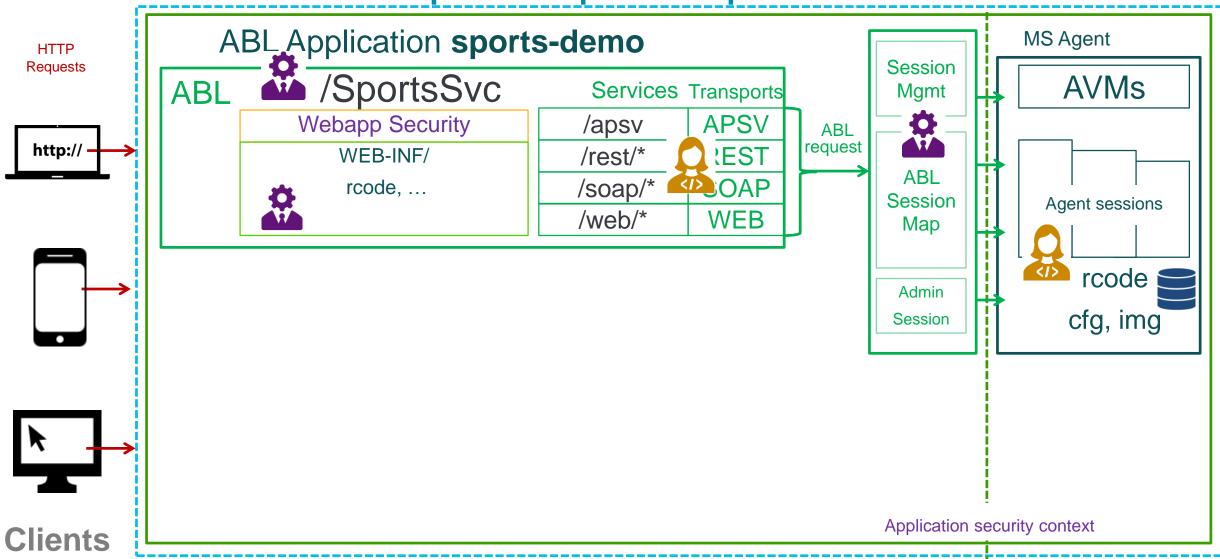

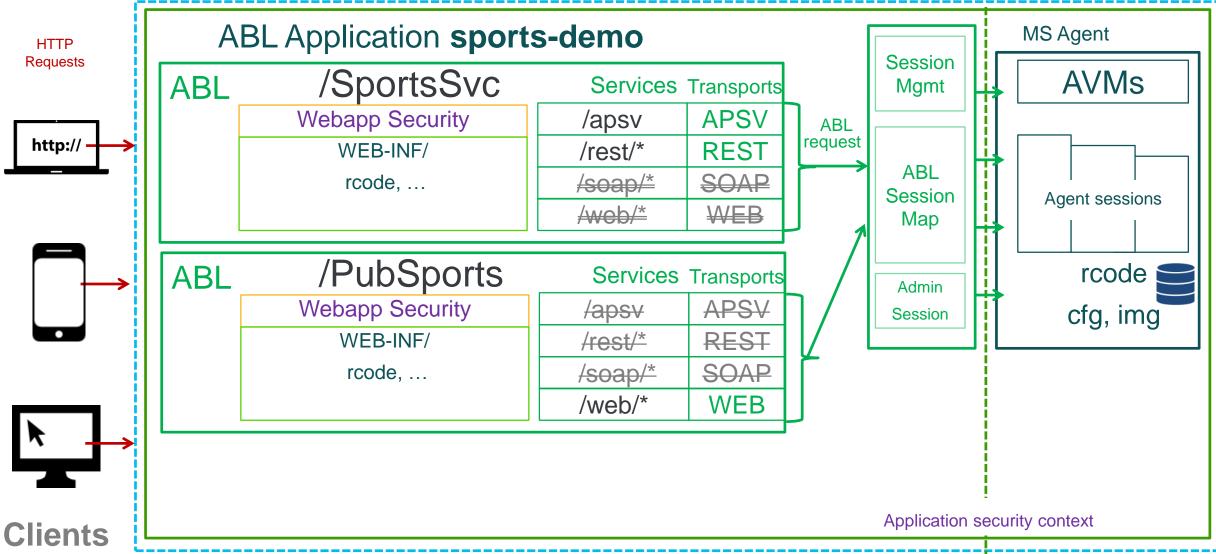

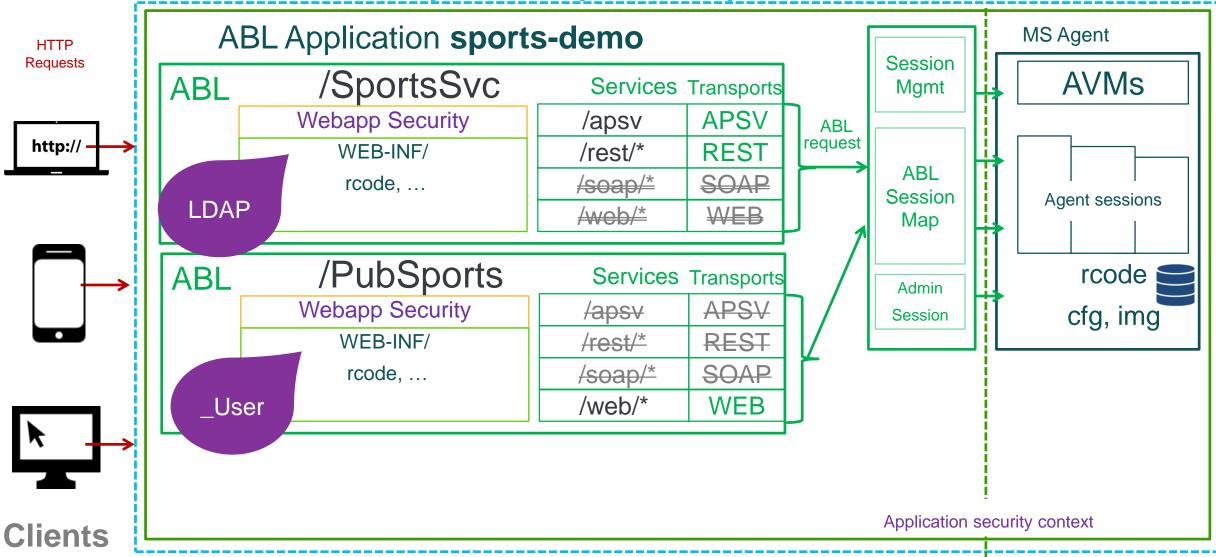

#### **Service URLs**

http://example.com:8810/SportsSvc/rest/CustomerBE/Customer

**PASOE-instance** 

ABLwebapp Transport

ABL-service

ABL-application

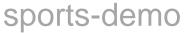

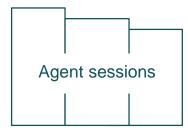

- ABL-webapp are the where you apply web server-level security
- URLs should always contain instance and service and transport
- Resources are optional, depending on transport

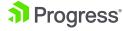

# Why multiple ABL webapps?

- For ease of security configuration
  - 1 URL, 1 realm easy to grok
- To allow modularisation of application
  - Service interfaces
  - Add-on (paid) modules
  - Webapp traffic monitoring, billing, etc
- Acts as deployment package
  - Rcode (and source, optionally)
  - Configuration information
  - Database stuff (data, schema)
  - Patches/updates
- All of above could be done in a single ABL webapp, but way more complex

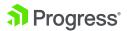

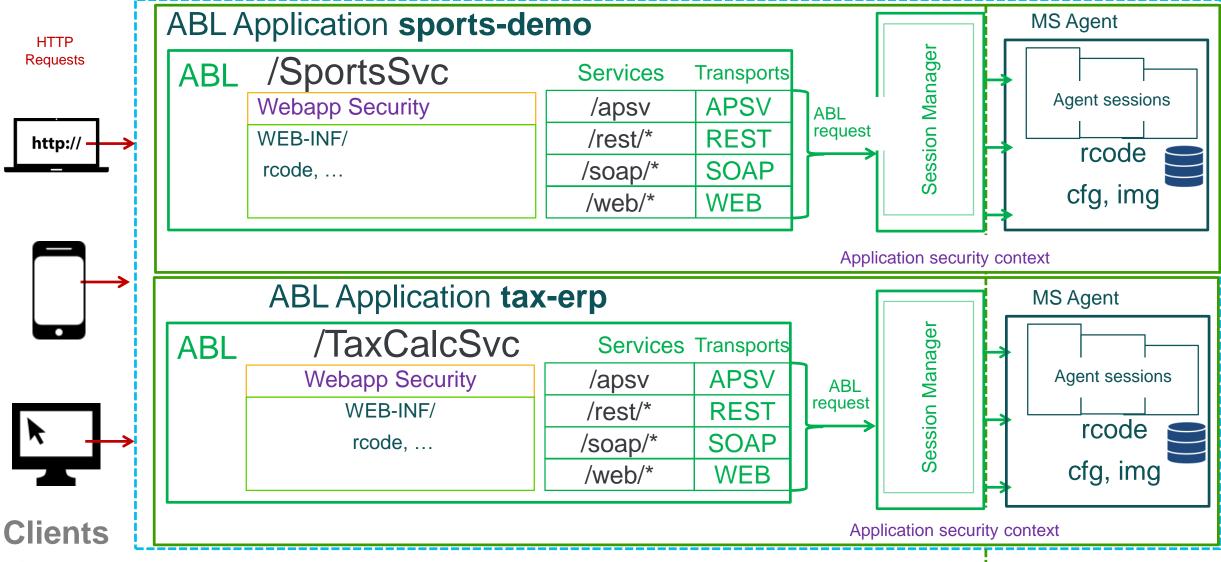

PASOE Instance oepas1 / https://example.com:8810 ABL Application sports-demo MS Agent HTTP Session Manager Requests ABL /SportsSvc Services Transports | Agent sessions Webapp Security **APSV** /apsv ABL request REST WEB-INF/ /rest/\* http:// rcode /soap/\* SOAP rcode, ... cfg, img **WEB** /web/\* Application security context ABL Application tax-erp MS Agent ession Manager /TaxCalcSvc **ABL** Services Transports Webapp Security **APSV** Agent sessions /apsv ABL request REST WEB-INF/ /rest/\* rcode SOAP rcode, ... /soap/\* cfg, img WEB /web/\* **Clients** lication security context

# Why multiple instances & ABL apps?

- 1 PASOE instance ← → 1 ABL application
  - Max scalability, flexibility
- 1 PASOE instance ← → n ABL applications
  - A family of cooperating ABL applications from single vendor in same instance
  - Developer environment
  - Small deployments (limited resources: physical & people)
- Created using standard tcman tool

Base ABL application location

```
$CATALINA_BASE/ablapps/<abl-app-name>
```

Configuration in standard file/location
 \$CATALINA\_BASE/conf/openedge.properties

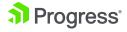

#### Folder structure

- \$CATALINA\_BASE/conf contains almost all of the instance's configuration
  - \$(oepasapp}/conf/oeablSecurity.\* for security configuration
  - \${oepas-webapp}/WEB-INF/ /oeablSecurity.\* for webappspecific security configuration
- /openedge folders added to PROPATH
  - Modify it as needed

```
oepas1
                                                       //${CATALINA BASE}
+---ablapps
    +---sports-demo
                                                       //${oepas-app}
          +---conf
          +---openedge
               \---sports
                   EmployeeBE.cls
          +---tlr
                                                       //${oepas-app}
    +---tax-erp
+---bin
+---conf
        openedge.properties
+---logs
+---openedge
    \---base
             XmlUtil.cls
+---temp
+---webapps
    +---TaxCalcSvc
                                                       //${oepas-webapp}
    +---SportsSvc
                                                       //${oepas-webapp}
         +---META-INF
         +---static
                                                       //${oepas-ablsvc}
         \---WEB-INF
             +---adapters
                 +---rest
                                                       //${oepas-ablsvc}
                 +---soap
             +---openedge
                 \---sports
                         ImageWebHandler.cls
                                                       //${oepas-ablsvc}
             \---tlr
\---work
```

# **Service Interface Technologies**

(11.6+)

#### PASOE Server Instance

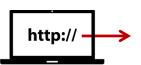

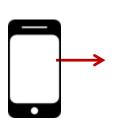

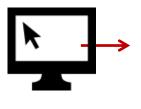

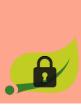

**Tomcat Web** 

- Transform data
  - Validation
  - Request & response
- Route requests
- Error handling

| REST ADAPTER |            |
|--------------|------------|
| Transport    | /rest      |
| Tech         | Java —     |
| Config       | .paar file |

Service interfaces

| Ailliaulo | .paai |
|-----------|-------|
|           |       |
| WEB HAND  | DLER  |
| Transport | huob  |

**Artifacts** 

| Transport               | /web                |
|-------------------------|---------------------|
| Tech                    | ABL                 |
| Config                  | openedge.properties |
| Artifacts               | ABL classes         |
| Service Interface (ABL) |                     |

EmployeeWebHandler.cls

.paar file

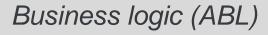

CustomerData.cls

EmployeeData.cls

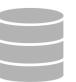

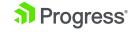

# Routing requests

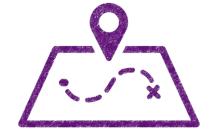

#### **HTML**

GET /web/schedule HTTP/1.1

Host: pugchallenge.org
Accept: application/json

DELETE /web/schedule HTTP/1.1

Host: pugchallenge.org
Accept: application/json

POST /web/register HTTP/1.1

Host: pugchallenge.org

Content-Type: application/json

POST /web/feedback/session HTTP/1.1

Host: pugchallenge.org

Content-Type: application/json

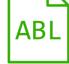

Web.ScheduleHandler

provide\_feedback.p

manage\_sessions.p

register\_attendee.p

Web.FeedbackHandler

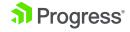

# Routing requests

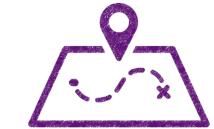

#### **HTML**

GET /web/schedule HTTP/1.1

Host: pugchallenge.org
Accept: application/json

# ABL

Web.ScheduleHandler

#### [pugpas.ConfApp.WEB]

DELETE /web defaultHandler = OpenEdge.Web.CompatibilityHandler // Classic WebSpeed

Host: pugch; handler1 = Web.ScheduleHandler : /schedule/

Accept: appl handler2 = Web.FeedbackHandler : /feedback/session/{id}

handler3 = Web.FeedbackHandler : /feedback/session/

#### POST /web/re

Host: pugcha

Content-Type

register\_attenuee.p

POST /web/feedback/session HTTP/1.1

Host: pugchallenge.org

Content-Type: application/json

Web.FeedbackHandler

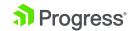

# Single-tier architectures

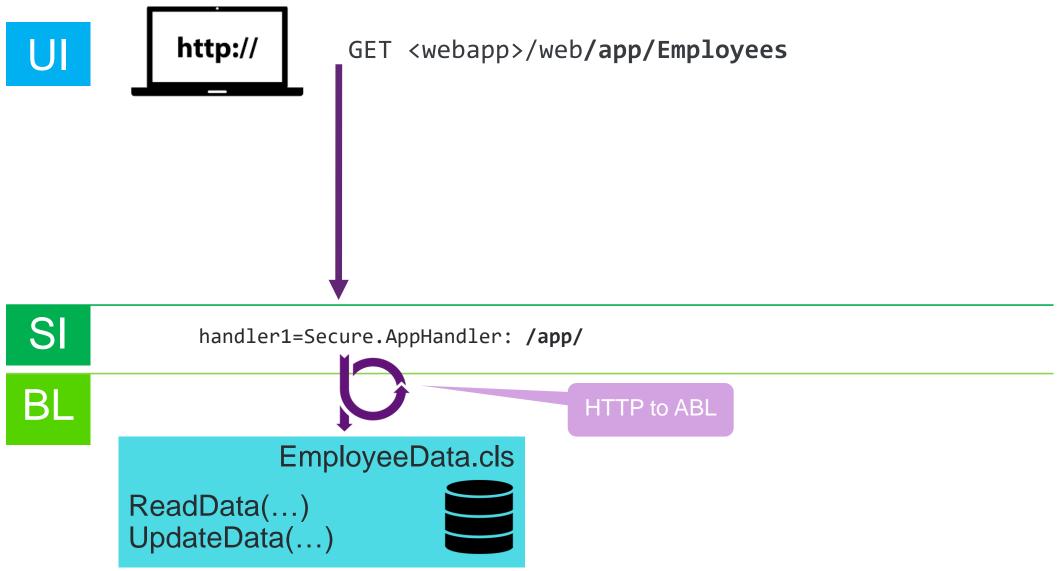

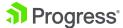

#### **Multi-tier architectures**

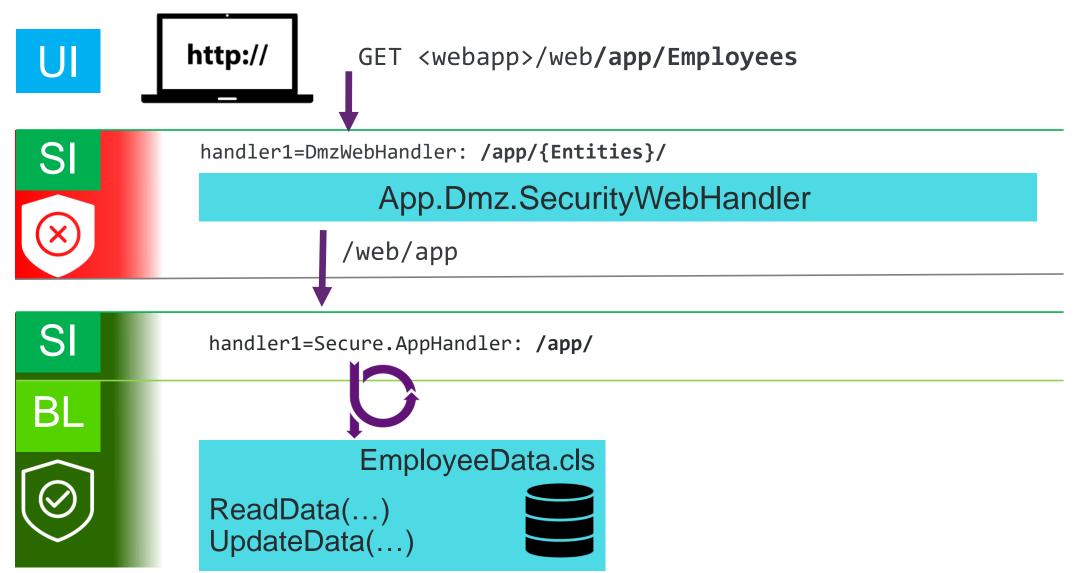

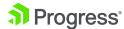

#### Multi-tier architectures

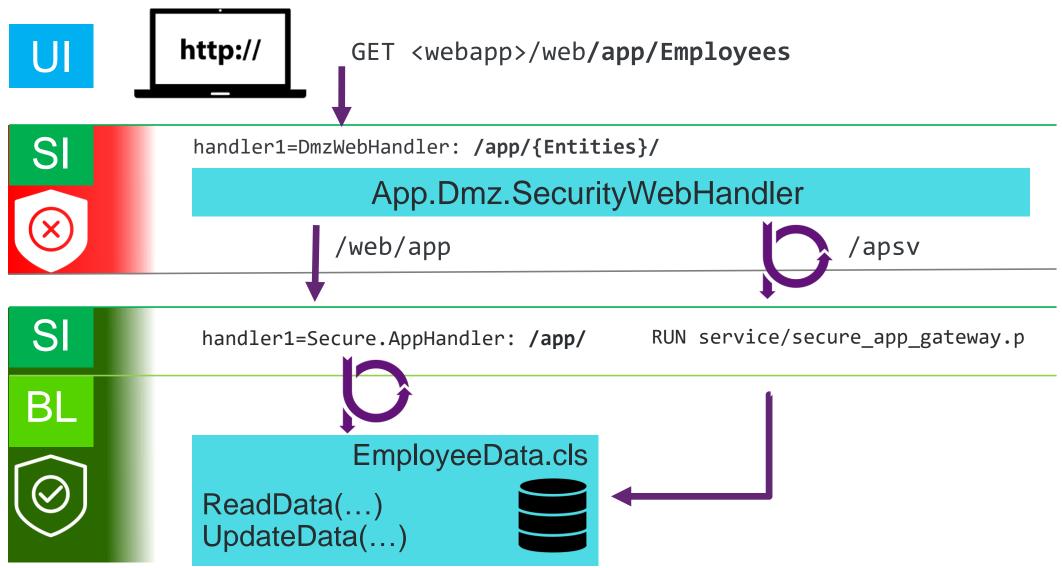

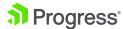

# Multi-tier, multi-tenant architectures

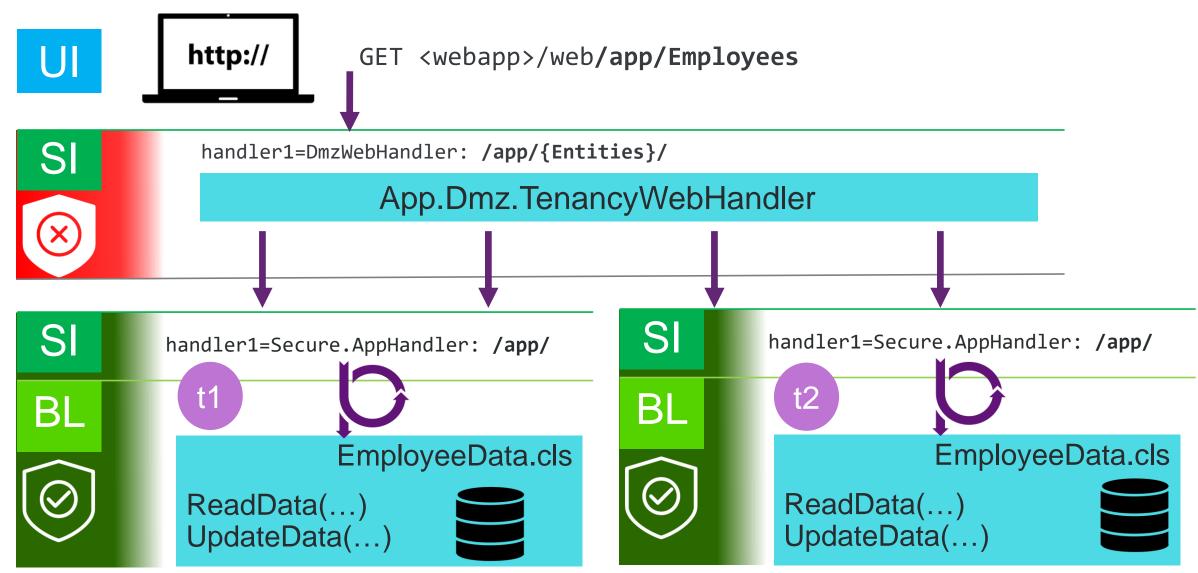

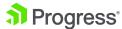

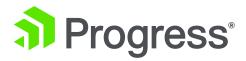

# Monitoring

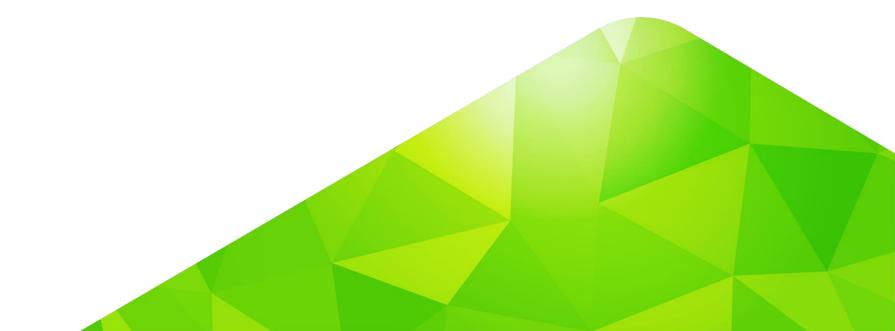

#### Resource allocation in PASOE

- We optimise for # agents, # sessions
- Process (agent) start is expensive
- Session start is expensive
  - Maximise reuse of sessions
  - OS-level monitoring of the agent process may not provide (much) insight
- At the OS level, thread-context switching is faster than process context switching
- We don't spread the load just for fun: if 1 session can deal with an entire application's load, it will
- Tomcat is master for concurrent request control

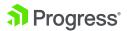

# **Monitoring PASOE instances**

- PASOE was developed with industry standard monitoring in mind
- Built into a Tomcat container it allows for JMX monitoring in the JVM
  - Several available Tomcat monitoring tools available
  - Connects via port or PID
- REST APIs added for easy access of PASOE
  - Documented for easy use
  - Easily accessible by many tools (we include one)
  - Accessed via the same HTTP/S port as the application
  - But since it is a separate web application we can protect it
- OpenEdge Management
  - Has its own REST APIs for extensibility
  - Uses PASOE REST APIs

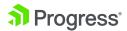

# Rule #1: Always monitor

#### REST APIs for PASOE

- Accessed via the same HTTP/S port as the application
- But since it is a separate web application we can protect it

#### 2. JMX calls to the Tomcat JVM

- There are 2 ways to access the Tomcat JVM
  - Via the PID of the java process
  - Via network ports
- There are 3 ways to gather information
  - Jconsole a GUI based tool
  - Java code to the JVM
  - Jmxquery A batch script

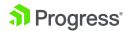

# oemanager REST API

- /oemanager/applications/
- 2. /oemanager/applications/<abl-app>/webapps
- 3. /oemanager/applications/<abl-app>/sessions
- 4. /oemanager/applications/<abl-app>/agents
  - 1. /oemanager/applications/<abl-app>/agents/<agent-id>/sessions
- 5. /oemanager/applications/<abl-app>/clients
- 6. /oemanager/applications/<abl-app>/metrics
- 7. /oemanager/applications/<abl-app>/requests

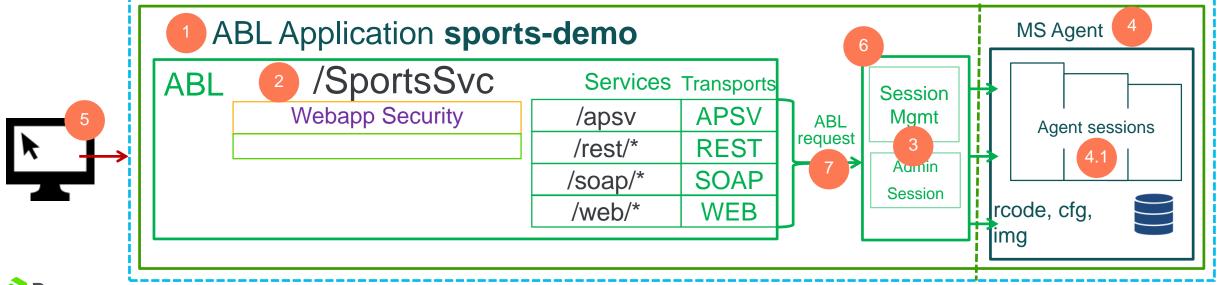

#### GET

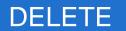

# **REST API**

#### /oemanager/applications/<abl-app>/metrics

- Think of metrics as asbman -query
  - concurrentConnectedClients
  - maxQueueDepth
  - maxConcurrentClients
  - readErrors
  - reserveConnectionTimeouts
  - timesQueued
  - avgQueueDepth

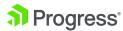

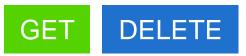

#### **REST API**

#### /oemanager/applications/<abl-app>/sessions

```
"elapsedTimeMs": 3343,
  "bound": false.
  "requestState": "RUNNING",
  "requestID": "",
  "agentConnInfo": {
    "state": "RESERVED",
    "localAddr": "/127.0.0.1:60464",
    "agentID": "AG-/5vs3eApTMiPV5M+W47T3w",
    "connID": "AC-nRJgbuKtSNWcy6YWQknTbg",
    "connPoolID": "CP-30BInu3FRwOGQB0u0LwJ/g",
    "agentAddr": "localhost/127.0.0.1:62004"
 },
  "ablSessionID": "5",
  "sessionState": "RESERVED", // IDLE, ACTIVE
  "agentID": "AG-/5vs3eApTMiPV5M+W47T3w",
```

```
"clientConnInfo": {
  "elapsedTimeMs": 5214,
  "requestProcedure": "ngasPing.p",
   "requestUrl": "http://localhost:16680/apsv",
   "clientName": "172.21.75.148",
   "httpSessionId": "<session-id>.pas1",
   "executerThreadId": "catalina-exec-8",
   "reqStartTimeStr": "2014-09-17T08:41:48.138-0400",
    "requestID": "ngasPing.p",
    "adapterType": "APSV", // REST, SOAP, WEB
    "sessionID": "Iphz681UQKexuHibyy6S+A"
"adapterType": "APSV",
_"sessionPoolID":_"SP-RFplWI9/Rta9j1pp+WcRyQ",_____
"sessionID": "Iphz681UQKexuHibyy6S+A",
"sessionType": "SESSION MANAGED", // SESSION FREE
"lastAccessStr": "2014-09-17T08:41:50.006-0400"
```

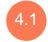

# GET DELETE

## **REST API**

```
/oemanager/applications/<abl-app>/agents/<agent-id>/sessions/
"AgentSession": {
  "SessionId": 1,
  "SessionState": "ACTIVE",
  "StartTime": "2014-09-22T11:07:49.744",
  "EndTime": null,
  "ThreadId": 2,
  "ConnectiondId": 1342,
   "SessionExternalState": 0,
  "SessionMemory": 978433
```

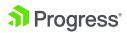

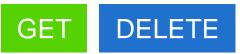

## **REST API**

```
/oemanager/applications/<abl-app>/requests
  "requestElapsedTime": 1889,
  "requestStartTimeStamp": "2016-09-17T10:11:26.934-0400",
  "requestState": "RUNNING",
 "requestID": "xfJqPACGU4jqE4pd0Auzwg",
  "sessionID": "8DvBtOplRHijAj7NcSAQKw"
```

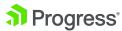

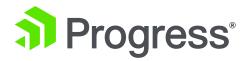

# Troubleshooting & logging

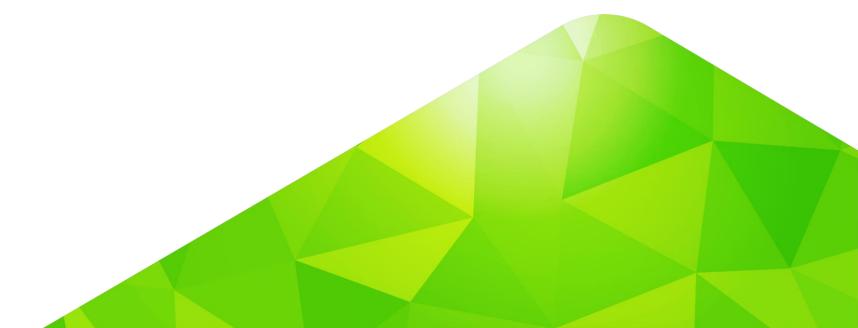

# **Troubleshooting**

- Breakup the troubleshooting into
  - a) handling client requests (Tomcat instance)
  - b) executing ABL requests

- Where to look?
  - Tomcat
  - WebApp
  - Session Manager
  - Agent
  - ABL Session

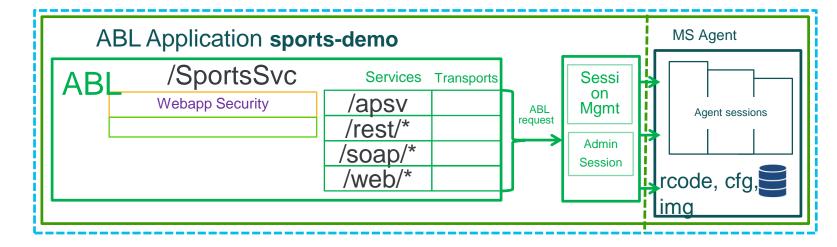

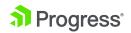

# The flow of a request

- Tomcat receives request
- Routes to webapp
- Routes to transport
- Routes to Session Manager
- Finds open connection (the Session Manager knows which agents have open connections)
  - Connection = available worker thread in an agent that contains an avm
  - Connection is the bridge between the webapp and the avm process (an open connection is a worker thread, NOT a session)
  - Session manager
    - Has list of agents (Ordered by time of instantiation)
      - Agent has list of connections (with status)
- Finds an available session
  - Worker thread looks in the agent's pool of sessions
- Executes ABL

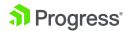

# Logging is your friend

- DEBUG and TRACE level produce lots of logging
  - nonitor log file sizes
- LOG-MANAGER for ABL-related logging

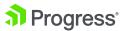

# Logging configuration

Agent logfile rollovers

```
agentLogFile=
```

```
Location, name, and roll-over of the agent log file. To have the agent log file rollover at midnight add {yyyy-MM-dd} for the same format as other log files. Example: <path-to>/<instancename>.agent.{yyyy-MM-dd}.log
```

Logfile archivestcman clean -A

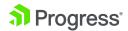

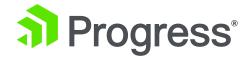

# **Security**

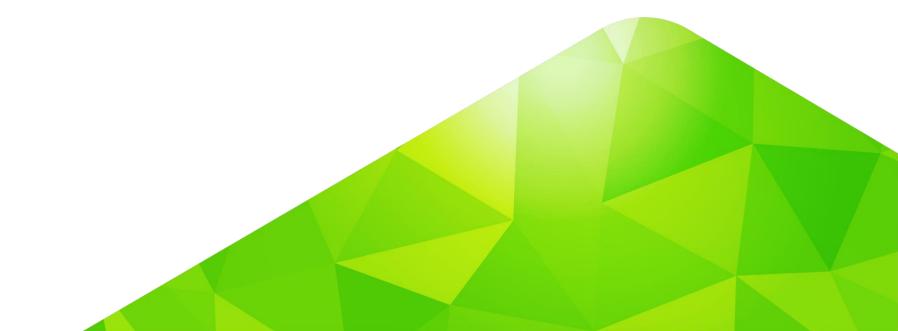

# Securing the oemanager webapp

Deploy the REST API application

<instance>/bin/tcman deploy \$DLC/servers/pasoe/extras/oemanager.war

- Limit access to this application to only localhost requests
  - Add filter to <instance>/webapps/oemanager/WEB-INF/web.xml
- Access control
  - Change the default passwords for access
     <instance>/conf/tomcat-user.xml
  - Remove the default & sample users and password
  - Add new user(s) and password(s)

```
<user username="tomcat" password="tomcat" roles="ROLE_PSCOper, ROLE_PSCUser" />
<user username="tcuser1" password ttuer roles="ROLE_PSCUser" />
<user username="tcuser2" password ttuer roles="ROLE_PSCNone" />
```

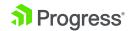

# Securing the oemanager webapp

```
<!-- END:container.security -->
    <filter>
        <filter-name>Remote Address Filter</filter-name>
        <filter-class>org.apache.catalina.filters.RemoteAddrFilter
        </filter-class>
        <init-param>
        <param-name>allow</param-name>
        <param-value>127\.\d+\.\d+\.\d+\::1|0:0:0:0:0:0:0:0:1</param-value>
        </init-param>
    </filter>
    <filter-mapping>
        <filter-name>Remote Address Filter</filter-name>
        <url-pattern>/*</url-pattern>
    </filter-mapping>
</web-app>
```

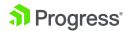

# Securing the ROOT application

The default ROOT webapp is the OpenEdge version (oeabl.war). If you are using multiple webapps and not ROOT ...

 Rather use the Tomcat default version in \$DLC/servers/pasoe/extras

<instance>/bin/tcman deploy \$DLC/servers/pasoe/extras/ROOT.war

- Alternatively use a secured/hardened webapp as ROOT
  - There are plenty of guides on how to secure a Tomcat webapp

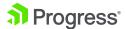

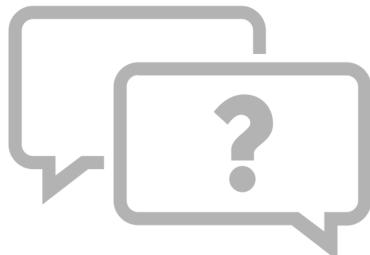

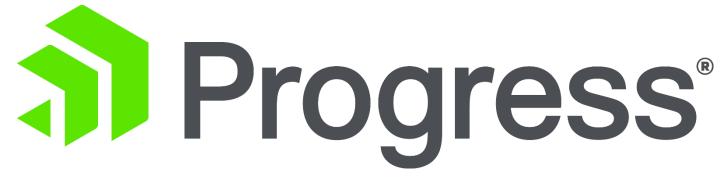

Peter Judge <u>pjudge@progress.com</u>